## **Tutorial Singkat MySQL**

Mahmud Subaena [mahmud.subaena@kendari.linux.or.id](mailto:mahmud.subaena@kendari.linux.or.id)

## *Lisensi Dokumen:*

*Copyright © 2009 IlmuKomputer.Com*

*Seluruh dokumen di IlmuKomputer.Com dapat digunakan, dimodifikasi dan disebarkan secara bebas untuk tujuan bukan komersial (nonprofit), dengan syarat tidak menghapus atau merubah atribut penulis dan pernyataan copyright yang disertakan dalam setiap dokumen. Tidak diperbolehkan melakukan penulisan ulang, kecuali mendapatkan ijin terlebih dahulu dariIlmuKomputer.Com.*

Tutorial ini diperuntuhkan untuk anda yang baru pertama kali menggunakan MySQL. Namun, dengan kondisi bahwa MySQL sudah terinstal di PC atau Notebook anda, dan untuk sistem operasi yang saya gunakan adalah Fedora 10, namun statement ataupun perintah ini dapat digunakan pada MySQL yang terinstall di sistem operasi lainnya.

untuk memulai menggunakan MySQL bisa dengan menggunakan perintah: [root@localhost suba]# mysql -u root mysql Welcome to the MySQL monitor. Commands end with ; or  $\gtrsim$ . Your MySQL connection id is 2 Server version: 5.1.30 Source distribution

Type 'help;' or '\h' for help. Type '\c' to clear the buffer.

mysql>

setelah masuk kedalam MySQL yang pertama dilakukan adalah membuat password user untuk security pada database MySQL anda mysql> SET PASSWORD=PASSWORD('passwordanda'); Query OK, 0 rows affected (0.00 sec)

jika untuk mengakses Mysql anda setelah anda membuat password anda dapat menggunakan perintah [root@localhost suba]# mysql -u root -p Enter password:  $\le$ -masukkan password anda

nah, untuk memulai penggunaan Database MySQL tentunya anda harus membuat sebuah database terlebih dahulu, perintah yang digunakan untuk membuat database adalah mysql> CREATE DATABASE mahasiswa; Query OK, 1 row affected (0.00 sec)

pesan "Query OK, 1 row affected (0.00 sec) " menandakan bahwa database mahasiswa telah dibuat. Setelah itu untuk menggunakan mahasiswa sebagai database maka anda tinggal memasukkan perintah mysql> use mahasiswa; Database changed

tahap selanjutnya adalah membuat tabel pada database mahasiswa dan tabel diberi nama data\_mhs ini terdiri dari id\_mhs, nama, nim, jurusan, alamat, thn\_masuk dengan menggunakan perintah sebagai berikut :

mysql> CREATE TABLE data\_mhs(id\_mhs INT(4),nama VARCHAR(30),nim VARCHAR(8),alamat  $VARCHAR(40),$ thn\_masuk INT $(4)$ ); Query OK, 0 rows affected (0.00 sec)

kesalahan pada umumnya jika membuat suatu tabel di MySQL adalah penulisan perintah seperti mysql> CREATE TABLES data\_mhs(id\_mhs INT(4),nama VARCHAR(30),nim VARCHAR(8),alamat VARCHAR(40),thn\_masuk INT(4)); maka anda akan mendapatkan pesan error : ERROR 1064 (42000): You have an error in your SQL syntax; check the manual that corresponds to your MySQL server version for the right syntax to use near 'TABLES data\_mhs(id\_mhs INT(4),nama VARCHAR(30),nim VARCHAR(8),alamat VARCHAR(40)' at line 1 juga kesalahan seperti ini ; mysql> create table data\_mhs(id\_mhs INT(4),nama VARCHAR(30),nim VARCHAR(8),alamat VARCHAR(40),thn\_masuk INT(4));

ERROR 1050 (42S01): Table 'data\_mhs' already exists

setelah tabel data\_mhs telah dibuat maka untuk melihat tabel tersebut dengan menggunakan perintah<br>mysql> SHOW TABLES;

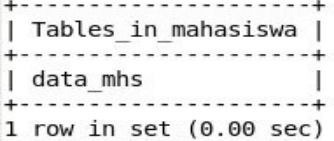

untuk melihat struktur tabel yang telah dibuat dapat menggunakan perintah

mysql> DESCRIBE data mhs;

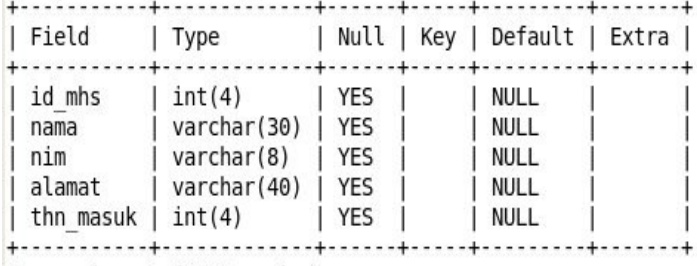

5 rows in set (0.01 sec)  $\uparrow$ 

dari berdasarkan gambar dari dua perintah diatas menandakan bahwa tabel data\_mhs dari database mahasiswa telah berhasil dibuat, selanjutnya untuk menginput atau memasukkan data pada tabel tersebut dengan menggunakan perintah INSERT,

mysql> INSERT INTO data\_mhs(id\_mhs,nama,nim,alamat,thn\_masuk) VALUES(1,'laode','ab1c1001','jl. a.yani',2008);

Query OK, 1 row affected (0.00 sec)

atau dapat juga mysql> INSERT INTO data\_mhs VALUES(2,'supriyanto','ab1c1002','jl.jati raya',2008); Query OK, 1 row affected (0.00 sec)

atau bisa menggunakan perintah INSERT untuk menginput data lebih dari satu seperti mysql> INSERT INTO data\_mhs(id\_mhs,nama,nim,alamat,thn\_masuk) VALUES(3,'irham rahman','ab1c1003','mandonga kota kendari',2008),(4,'yuliana sapar','ab1c1004','jl.sutoyo no 40 kadia kota kendari',2008); Query OK, 2 rows affected (0.00 sec) Records: 2 Duplicates: 0 Warnings: 0

dalam MySQL dapat juga melakukan LOAD atau input database yang sudah dibuat sebelumnya pada text file misalnya dengan nama file data\_mhs.sql dimasukkan pada tabel data\_mhs dengan menggunakan perintah

mysql> LOAD DATA LOCAL INFILE "data\_mhs.sql" INTO TABLE data\_mhs;

untuk mendapatkan informasi atas data yang telah diinputkan dalam MySQL sangatlah mudah dengan menggunakan perintah SELECT seperti

mysql> SELECT \* FROM data mhs;

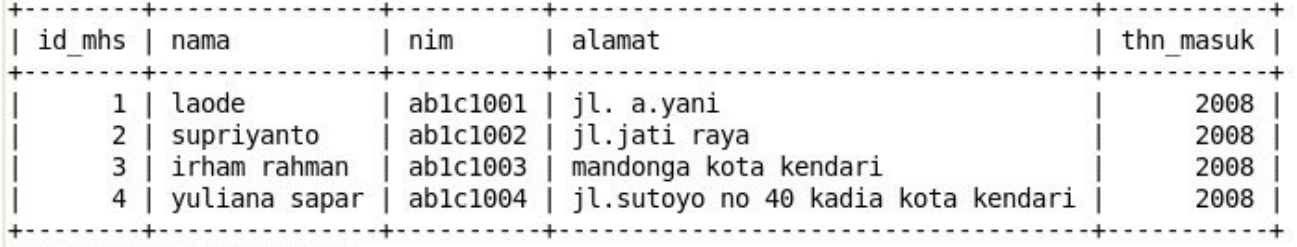

4 rows in set  $(0.00 \text{ sec})$ 

penggunaan perintah SELECT ini dapat dikombinasikan dengan contoh :<br>mysql> sELECT \* FROM data mhs WHERE nama='laode';

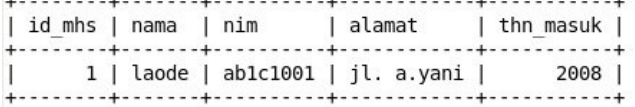

 $1$  row in set  $(0.00$  sec)

atau bisa juga dengan menggunakan perintah dibawah ini:

mysql> SELECT \* FROM data mhs WHERE id mhs>2;

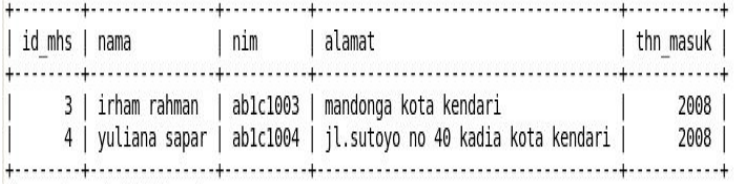

 $2$  rows in set  $(0.00$  sec)

untuk statement SELECT dapat juga dikombinasikan dengan AND atau OR baik untuk penggunaan salah satu dari keduanya atau juga secara bersamaan seperti :

mysql> SELECT \* FROM data mhs WHERE id mhs<2 OR nim='ab1c1001' AND thn masuk='2008';

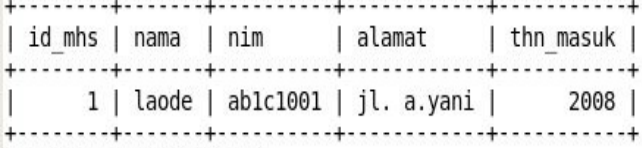

 $1$  row in set  $(0.00$  sec)

selain itu ada beberapa penggunaan statement SELECT lainnya seperti dengan menggunakan LIKE dan % seperti :

mysql> SELECT \* FROM data mhs WHERE nama LIKE '%i%';

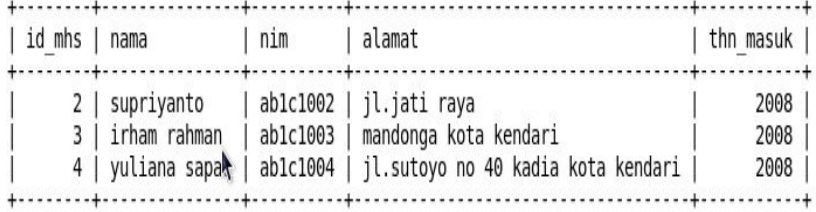

 $3$  rows in set  $(0.00$  sec)

perintah SELECT diatas saya gunakan untuk mencari atau melihat data yang memiliki nama dengan huruf i. Selanjutnya ada juga yang dikenal dengan perintah SORTING yang bertujuan untuk menyusun data yang dipanggil berdasarkan alphabet dan perintah SORTING ini bisa dipadukan dengan ORDER

mysql> SELECT \* FROM data mhs ORDER BY nama;

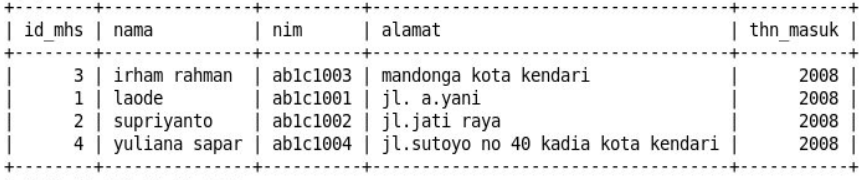

4 rows in set  $(0.00 \text{ sec})$ 

memasukkan id\_mhs sebagai PRIMARY KEY pada tabel data\_mhs<br>mysql> ALTER TABLE data mhs MODIFY id mhs INT NOT NULL, ADD PRIMARY KEY(id mhs);

Query OK, 4 rows affected (0.03 sec) Records: 4 Duplicates: 0 Warnings: 0

mysql> DESCRIBE data mhs;

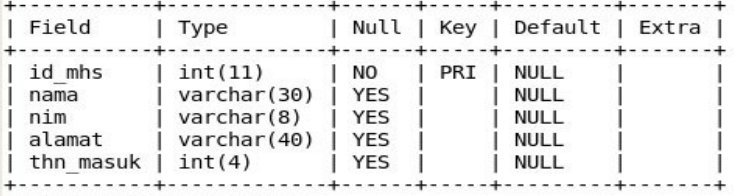

5 rows in set  $(0.00$  sec)

perubahan terhadap data yang telah diinput dapat dilakukan dengan menggunakan perintah UPDATE, Seperti<br>mysql> UPDATE data mhs SET thn masuk = 2007 WHERE id mhs=1;

Query OK, 1 row affected (0.00 sec) Rows matched: 1 Changed: 1 Warnings: 0

mysql> SELECT \* FROM data mhs;

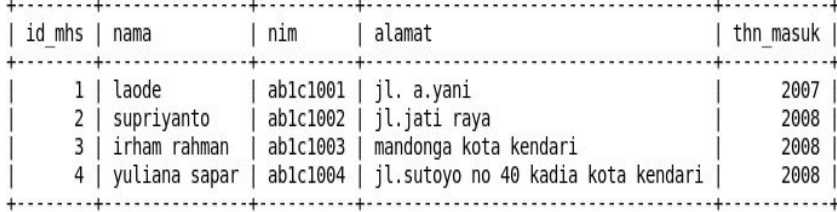

4 rows in set  $(0.00 \text{ sec})$ 

pada gambar diatas perubahan dilakukan pada thn\_masuk untuk id\_mhs no.1 yang awalnya adalah 2008 menjadi 2007. lalu untuk melakukan penghapusan terhadap record dapat dilakukan dengan menggunakan perintah DELETE seperti pada contoh dibawah

mysql> SELECT \* FROM data mhs;

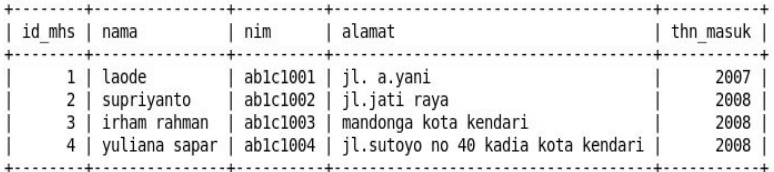

4 rows in set  $(0.00 \text{ sec})$ 

pada gambar tabel diatas masih terdiri dari 4 data yang telah diinput dan untuk id\_mhs 2 itu akan dihapus dengan menggunakan perintah DELETE RECORD sebagai berikut :

mysql> DELETE FROM data mhs WHERE id mhs = 2; Query OK, 1 row affected (0.00 sec)

mysql> SELECT \* FROM data mhs;

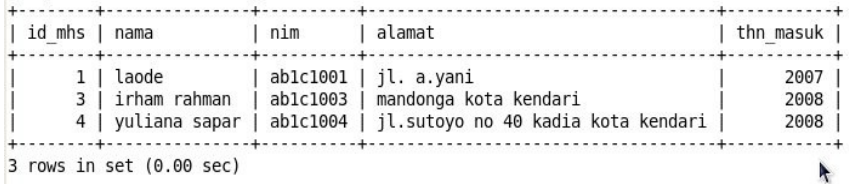

untuk menghapus satu buah tabel atau sebuah database dapat dilakukan dengan menggunakan perintah DROP, dan untuk itu penulis akan membuat sebuah tabel dan database baru lalu akan dihapus dengan menggunakan perintah DROP yang pertama adalah contoh perintah DROP untuk sebuah tabel :<br>mysql> CREATE TABLE coba (id VARCHAR(10));<br>query OK, 0 rows affected (0.01 sec) mysql> DROP TABLE coba;

Query OK, 0 rows affected (0.00 sec) contoh perintah DROP table diatas juga bisa digunakan untuk DROP database mysql> CREATE DATABASE coba: Query OK, 1 row affected (0.00 sec) mysql> DROP DATABASE coba;

Query OK, 0 rows affected (0.03 sec)

Demikian Tutorial singkat tentang MySQL ini semoga bermanfaat :)

## **Tentang Penulis**

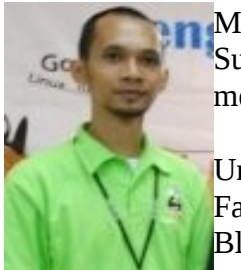

Mahmud Subaena, adalah seorang IT Freelance yang berdomisili di Kota Kendari Sulawesi Tenggara sekarang aktif di KPLI Kendari (KLUG) sebagai pengurus. Banyak mengisi waktu dengan berdiskusi dan melakukan personal riset tentang opensource.

Untuk informasi tentang Mahmud Subaena bisa didapat di: Facebook : [suba@kendari.linux.or.id](mailto:suba@kendari.linux.or.id) Blog/Website : http://zhu3.wordpress.com, [http://kendari.linux.or.id](http://kendari.linux.or.id/)